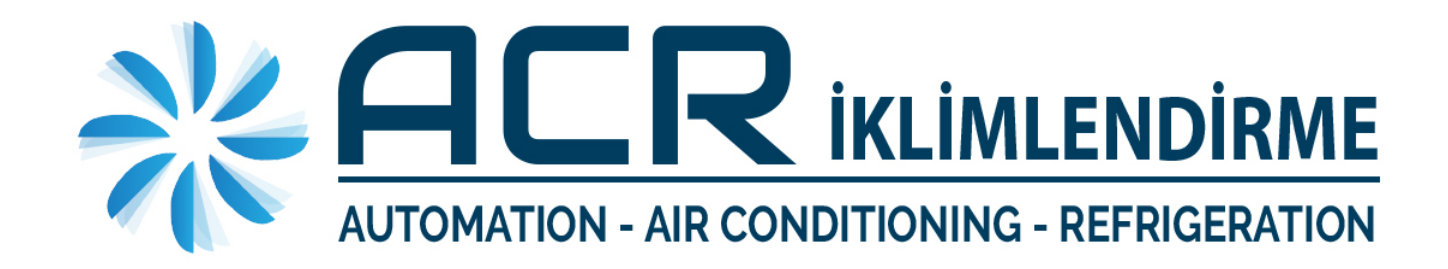

# **CAREL EVD EVOLUTION SUPERHEAT KONTROL CİHAZI KURULUM KILAVUZU v.1.0**

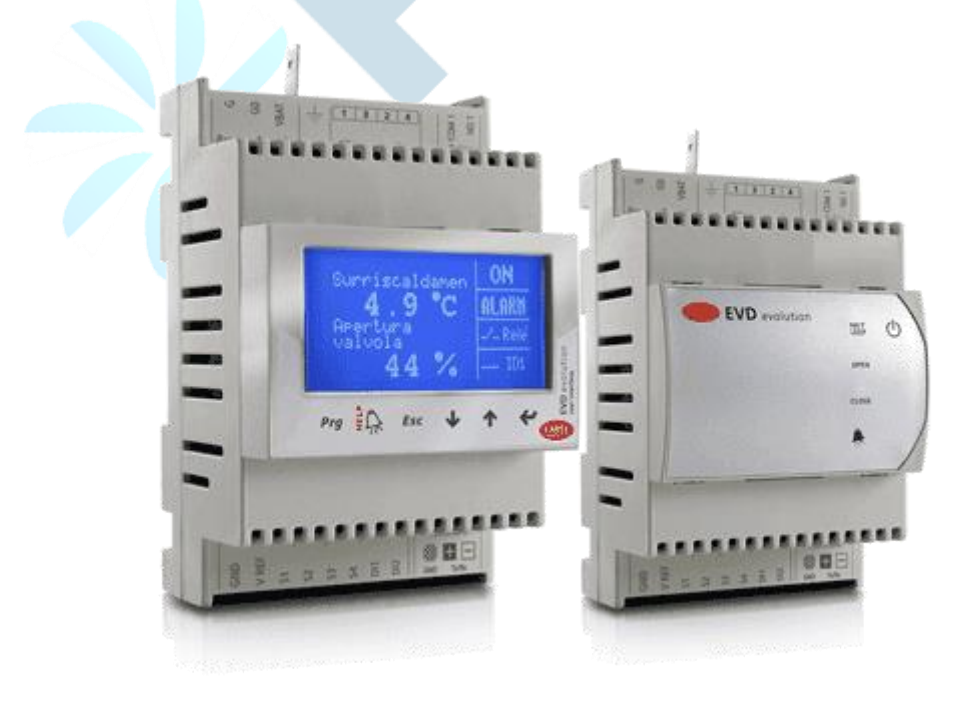

## İçindekiler

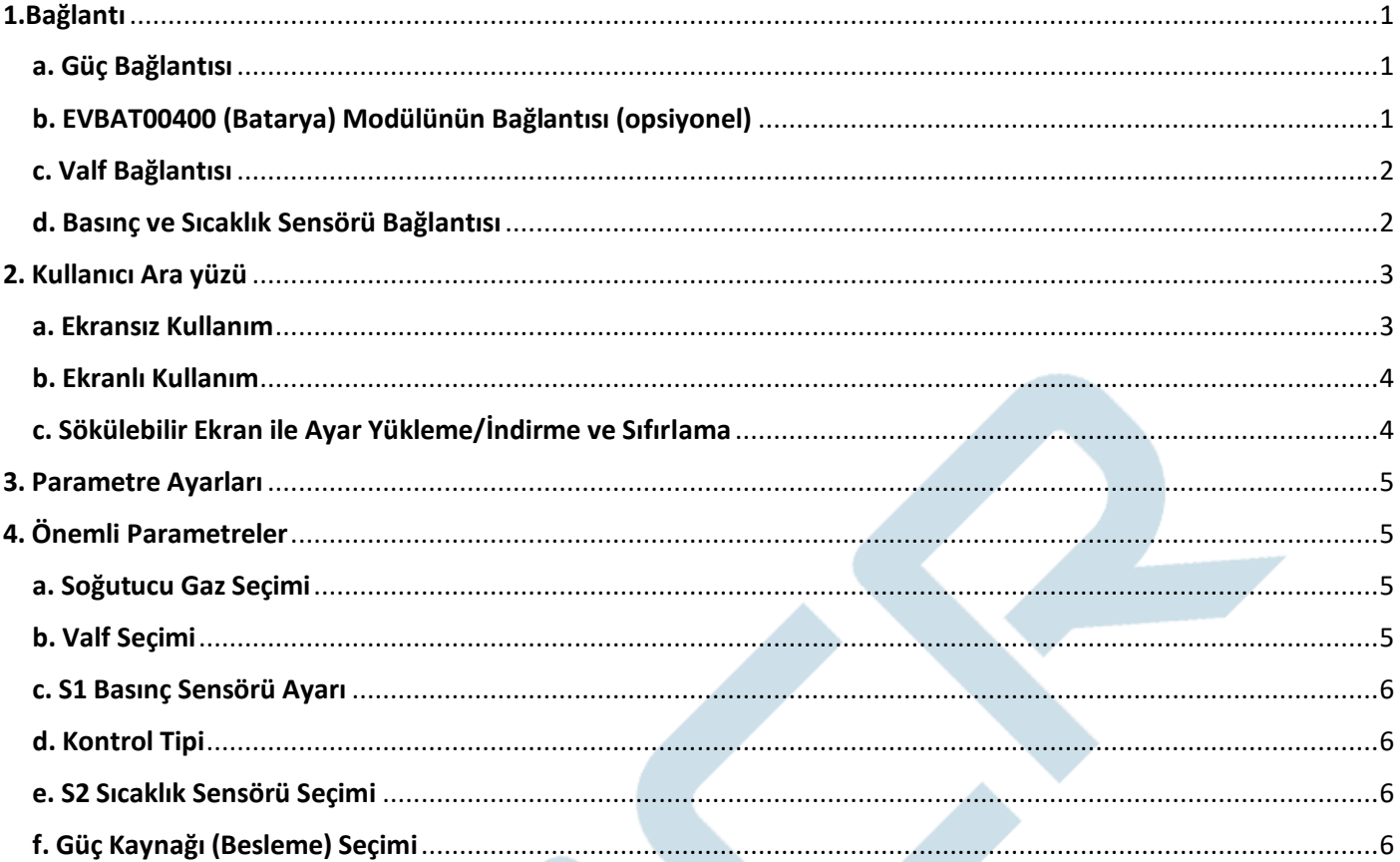

## <span id="page-2-0"></span>**1.Bağlantı**

#### <span id="page-2-1"></span>a. Güç Bağlantısı

EVD Evolution Superheat Kontrol Cihazı **24 volt AC** veya **24 volt DC** besleme ile çalışır. Elektrik bağlantısı aşağıdaki şekilde gösterilmiştir.

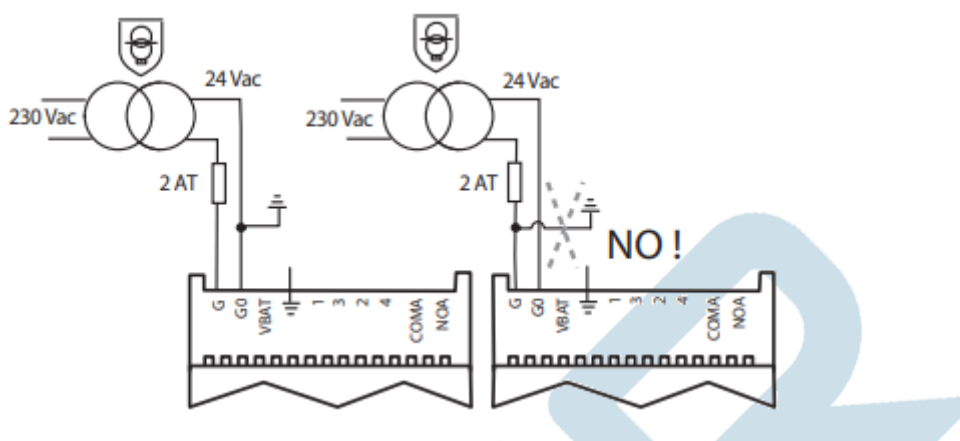

Eğer **24 volt DC** kullanılacaksa; G -> (+), G0 -> (-) olarak kullanılmalıdır. Ayrıca parametrelerde **"Power supply mode = 1"** olarak ayarlanmalıdır.

#### <span id="page-2-2"></span>b. EVBAT00400 (Batarya) Modülünün Bağlantısı (opsiyonel)

EVBAT00400 modülü, enerji kesilmesi durumunda valfin güvenle kapanması için kullanılır. Modül içerisinde batarya bulunmaz, harici bağlamak gereklidir. Modülün bağlantısı aşağıda gösterilmiştir. Batarya alarmı için DI1 veya DI2 'i kullanabilirsiniz.

<span id="page-2-3"></span>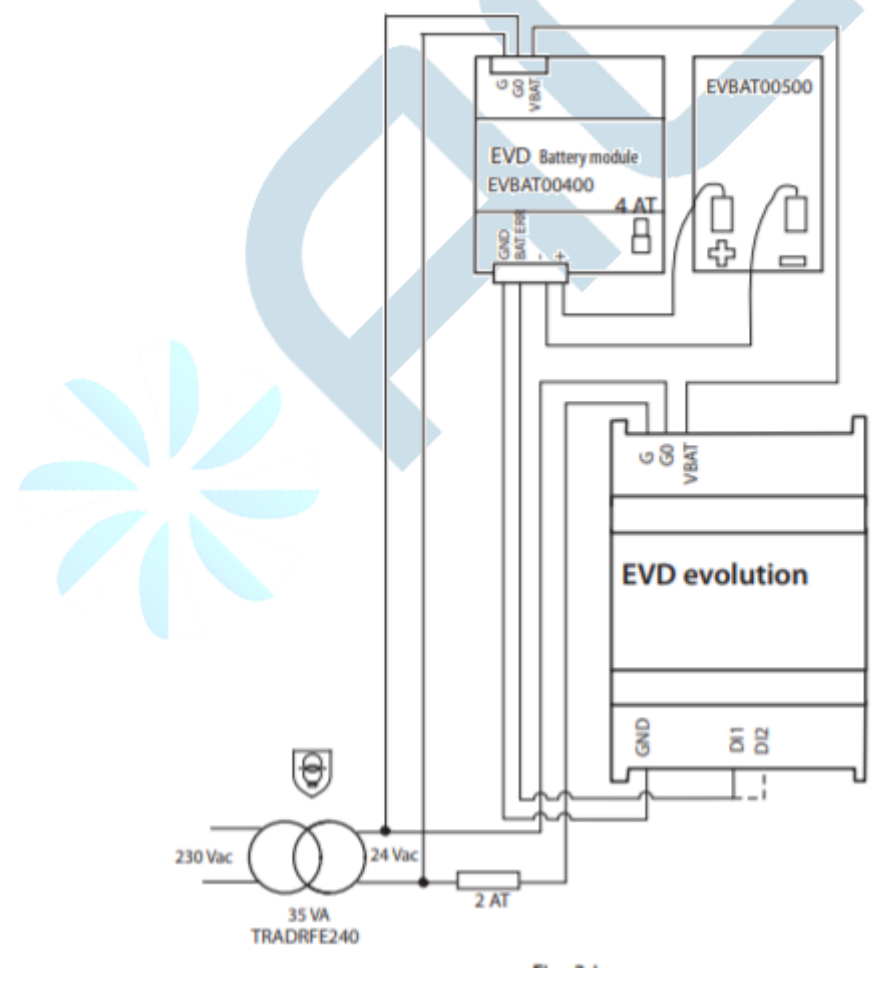

#### c. Valf Bağlantısı

EVD Evolution kontrol cihazı ile **Carel**, **Danfoss** (ETS,CCMT), **Sporlan** (SEI,SEH,SER) ve **Alco** (EX5/6, EX7/8) valflerini kontrol edebilirsiniz. Kablo renkleri aşağıdaki tabloda verilmiştir.

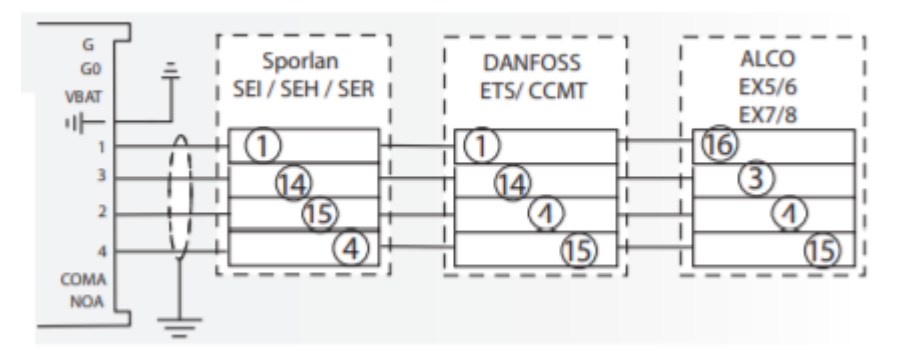

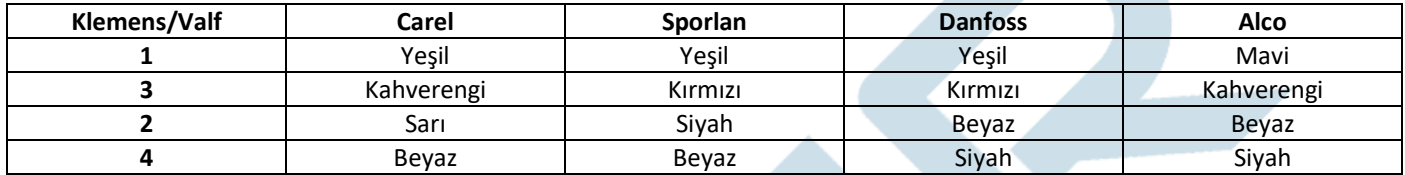

Not: Eğer Alco EX7 veya EX8 valf kullanacaksanız, en az **35 VA** besleme trafosu kullanmanız tavsiye edilir.

#### <span id="page-3-0"></span>d. Basınç ve Sıcaklık Sensörü Bağlantısı

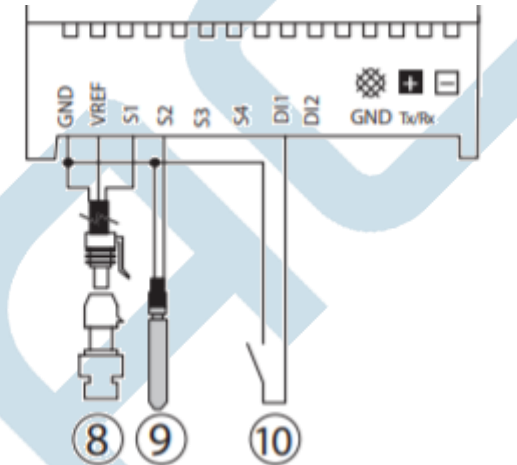

8 numaralı sensör alçak basınç transmitter'ıdır. Carel ratiometric basınç transmitter'ı için bağlantı renkleri;

#### **S1 -> Beyaz VREF -> Siyah GND -> Yeşil**

9 numaralı sensör emiş sıcaklığı sensörüdür, **NTC-10K** olmalıdır. Kablo yönünün herhangi bir önemi yoktur.

<span id="page-3-1"></span>10 numaralı girişe PLC'nin **kompresör çıkış** ucu bağlanmalıdır. Bu sayede EVD'nin kompresör çalıştığından haberi olacak ve valfi açacaktır.

## 2. Kullanıcı Ara yüzü

#### <span id="page-4-0"></span>a. Ekransız Kullanım

Kullanmış olduğunuz EVD üzerinde **ekran bulunmuyorsa**; üzerinde bulunan bilgilendirici LED'ler sayesinde sürücünün durumunu öğrenebilirsiniz. Aşağıdaki tabloda **LED durumları** ve ne anlama geldikleri belirtilmiştir.

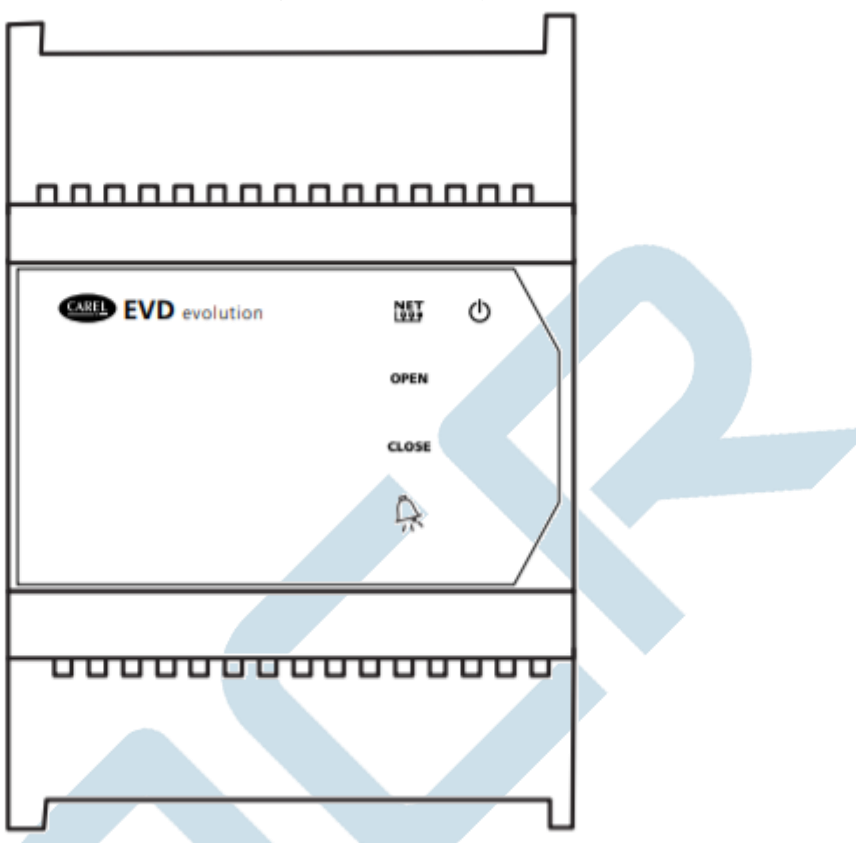

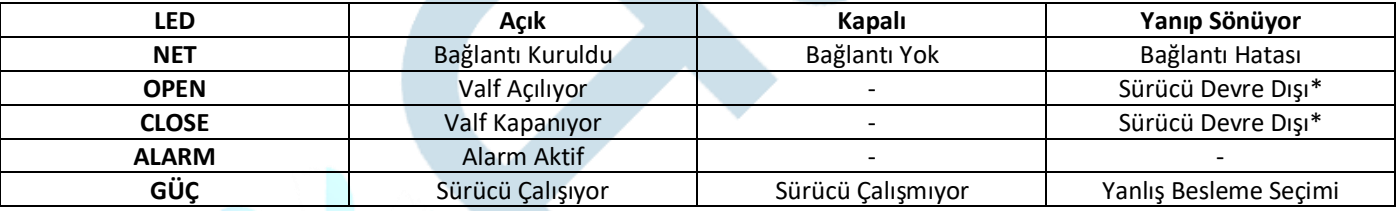

(\*) Yapılandırmanın tamamlanması bekleniyor.

#### <span id="page-5-0"></span>b. Ekranlı Kullanım

Kullanmış olduğunuz EVD üzerinde **ekran bulunuyorsa**; bu ekran üzerinden Superheat değerini, valf açıklığını, alarmları ve röle çıkışlarının konumlarını görebilirsiniz.

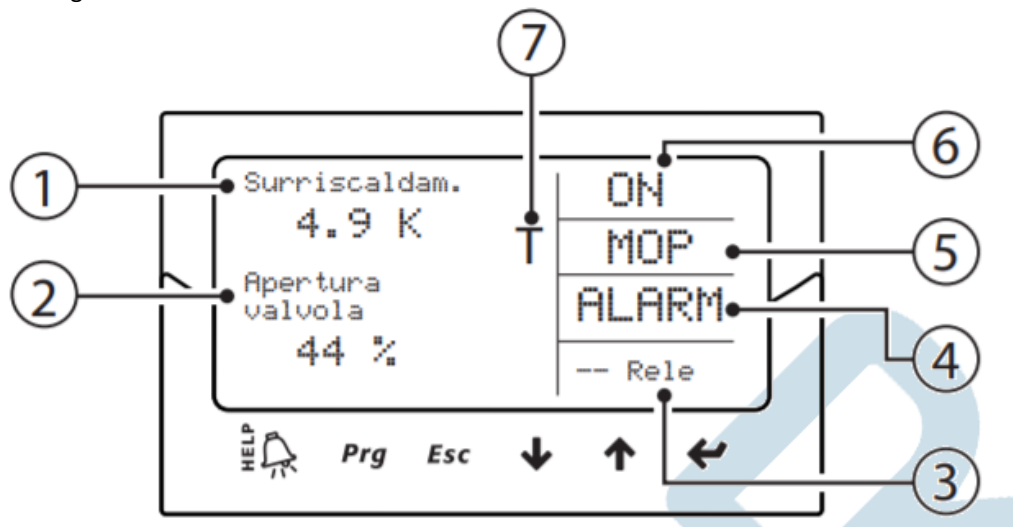

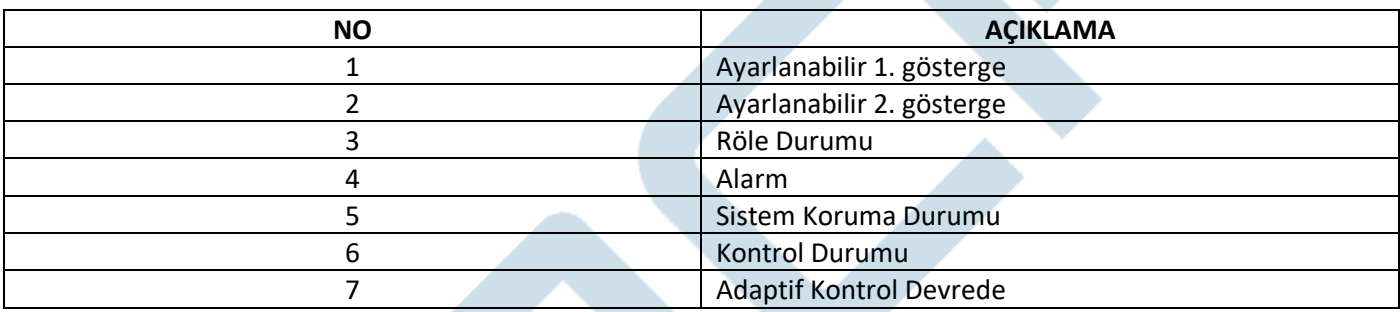

#### **Ekranda bulunan ve duruma göre çıkan bazı kısaltmalar**

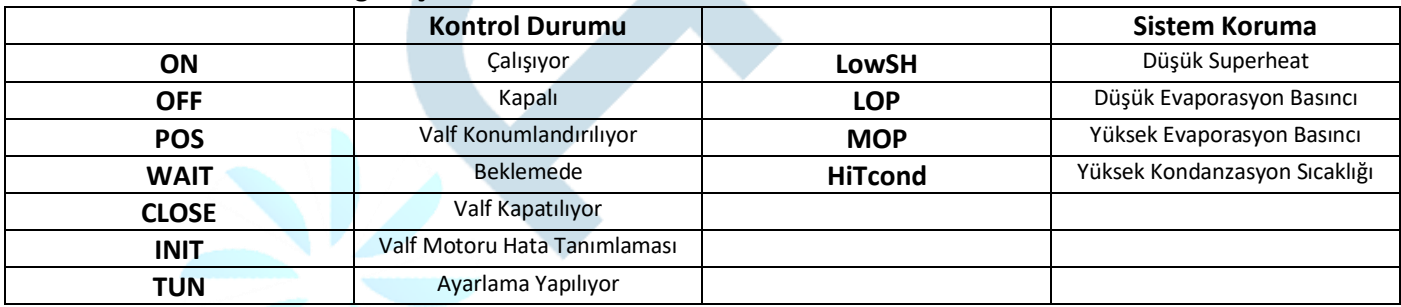

#### <span id="page-5-1"></span>c. Sökülebilir Ekran ile Ayar Yükleme/İndirme ve Sıfırlama

- **HELP** ve **ENTER** tuşuna 5 saniye boyunca basılı tutun,

- **UPLOAD**, **DOWNLOAD** ve **RESET** seçeneklerinin olduğu menü gelince **AŞAĞI** ve **YUKARI** tuşlarıyla istediğiniz seçeneğe ilerleyin,
- **ENTER** tuşuna basın. Sizden yapılan işlem için onay istenecektir, tekrar **ENTER** tuşuna basarak işlemi tamamlayın.
- İşlem başarıyla tamamlanırsa buna dair bir **bilgilendirme mesajı** ekranda gözükecektir.
- **UPLOAD**: Ekran, tüm sürücü ayarlarını kendi hafızasına kopyalar.

**DOWNLOAD**: Ekran kendi hafızasındaki tüm ayarları sürücüye aktarır.

**RESET**: Tüm parametreler fabrika ayarına döndürülür.

<span id="page-5-2"></span>**NOT: Bu işlemler yapılırken sürücünün enerjisini kesmeyiniz!**

## 3. Parametre Ayarları

Sürücünün tüm parametrelerine ulaşmak ve değiştirmek için aşağıdaki yolu takip ediniz.

- a. **PRG** tuşuna basıp **PASSWORD** ekranına ulaşın.
- b. Üretici şifresi olan **"66"** değerini ekrana girin.
- c. Eğer şifreyi doğru bir şekilde girdiyseniz aşağıdaki sırada bir **parametre ekranı** göreceksiniz.
	- Configuration
	- Probes
	- Control
	- Special
	- Alarm Configuration
	- Valve
- d. İstediğiniz ayarlara **AŞAĞI/YUKARI** yön tuşlarıyla ilerleyin, **ENTER** tuşuyla giriş yapabilirsiniz.

## <span id="page-6-0"></span>4. Önemli Parametreler

Bu parametreler, EVD'nin çalışması için ayarlanması gereken **temel parametrelerdir**.

#### <span id="page-6-1"></span>a. Soğutucu Gaz Seçimi

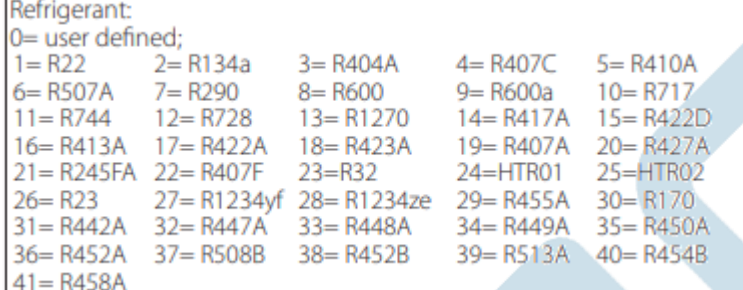

#### <span id="page-6-2"></span>b. Valf Seçimi

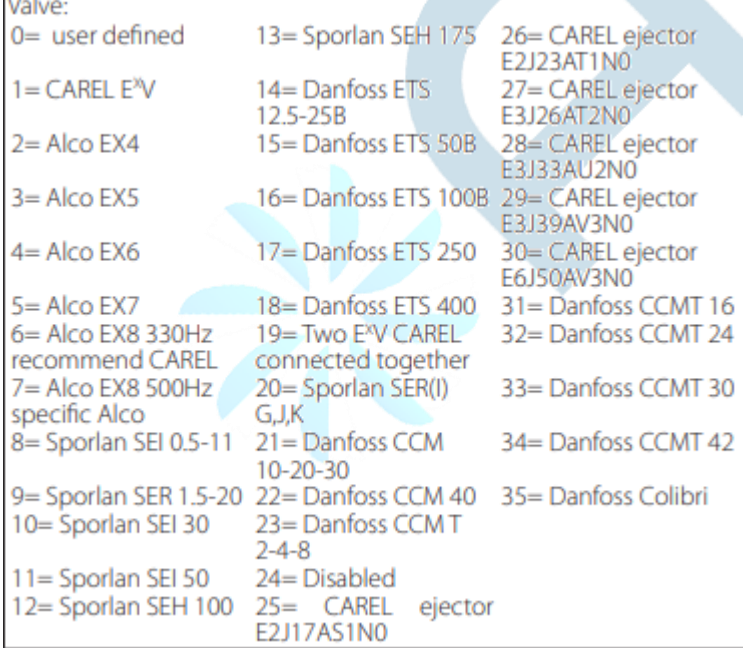

#### <span id="page-7-0"></span>c. S1 Basınç Sensörü Ayarı

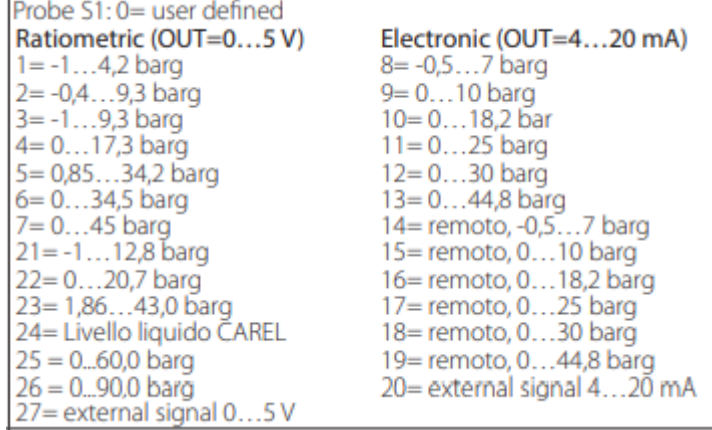

#### <span id="page-7-1"></span>d. Kontrol Tipi

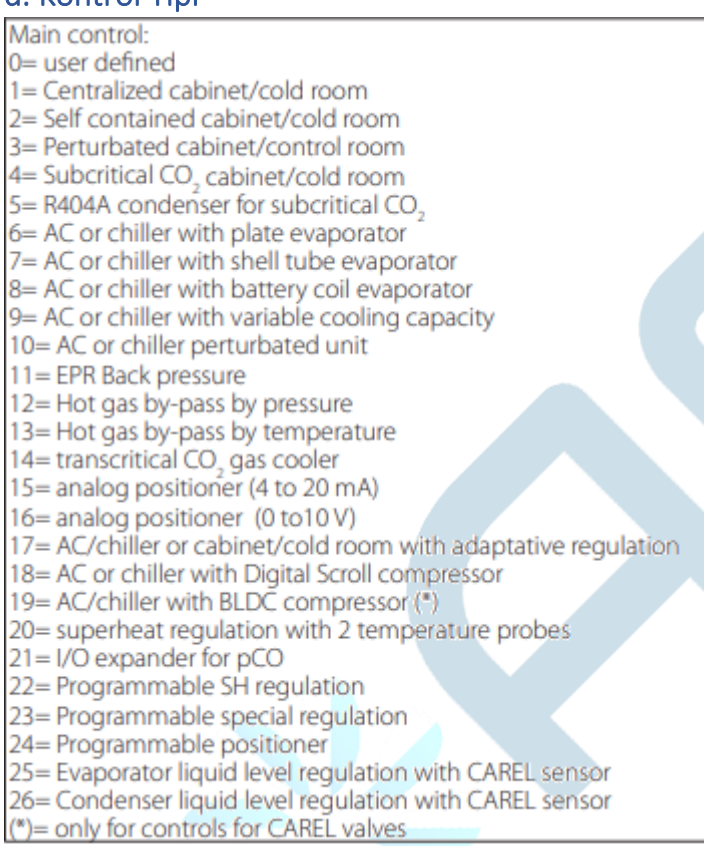

## <span id="page-7-2"></span>e. S2 Sıcaklık Sensörü Seçimi

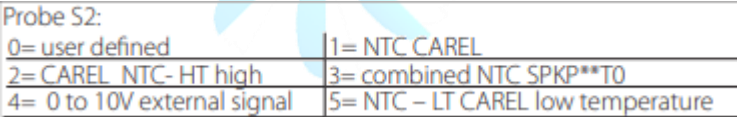

## <span id="page-7-3"></span>f. Güç Kaynağı (Besleme) Seçimi

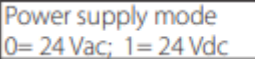

**Bu kılavuzda temel ayarlardan bahsedilmiştir. Diğer tüm parametreler için bu [linki](https://www.carel.com/documents/10191/0/+0300005EN/9875a8da-b605-48c0-be52-7cd22612f66c?version=1.7) kullanabilirsiniz.**